# Déployer la Messagerie sécurisée de santé en ESSMS

Mardi 21 novembre 2023

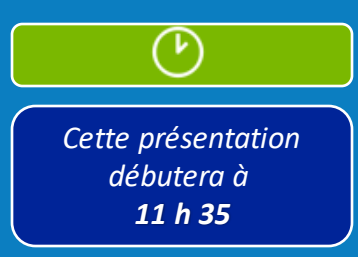

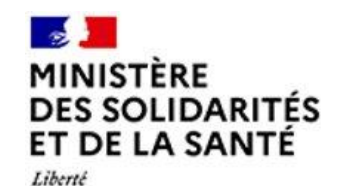

Égalité

Fraternité

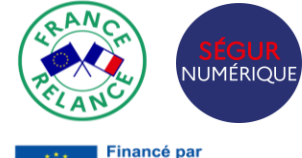

l'Union européenne **NextGenerationFU** 

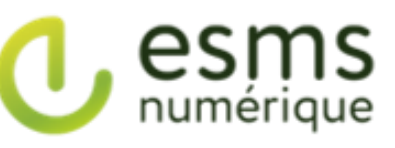

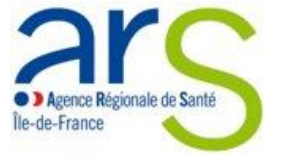

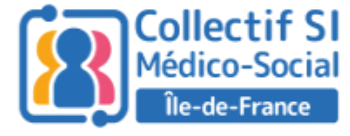

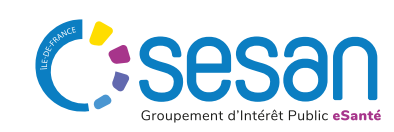

# Bonnes pratiques de participation au webinaire

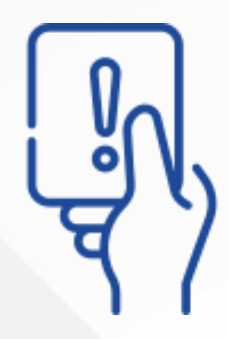

**Les questions doivent être posées par écrit à partir du module Q/R en bas de l'écran.**

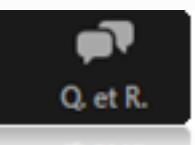

**Si vous souhaitez intervenir lors des temps dédiés de questions /réponses, levez la main et la parole vous sera donnée.**

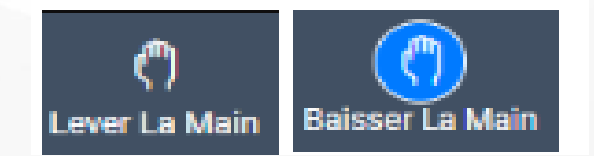

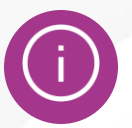

*Le support de présentation et l'enregistrement de la session vous seront communiqué ultérieurement*

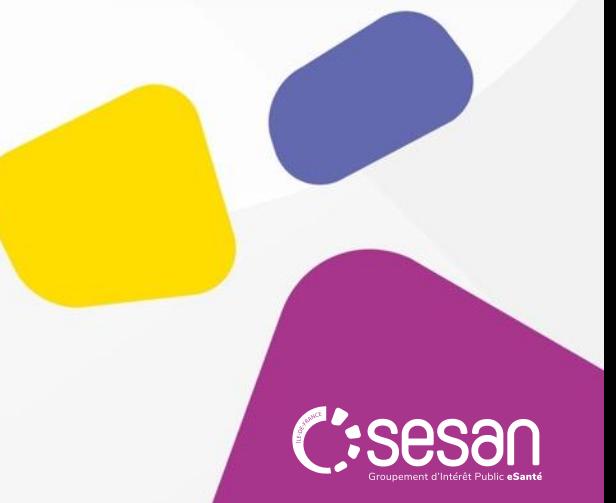

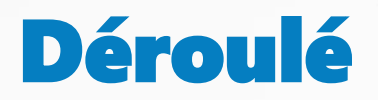

**1**│Présentation de la MSSanté : périmètre et fonctionnalités

- **2│** Focus sur la Messagerie citoyenne de santé depuis Mon Espace Santé
- **3│** Identification des besoins et cas d'usage
- **4│** Retour d'expériences
- **5│** Les démarches à accomplir pour disposer d'une MSSanté

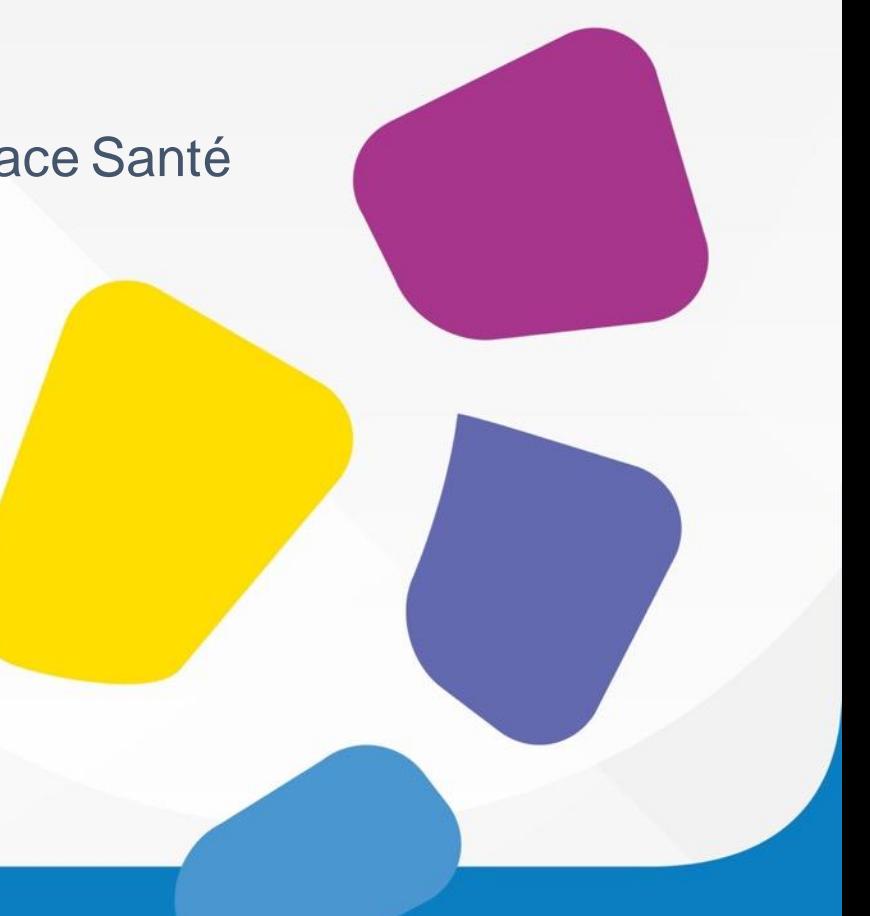

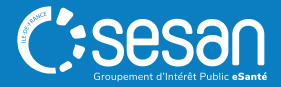

## Les intervenants

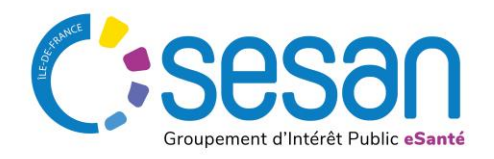

**Pierre-Mickael MAZARS** Directeur de projets

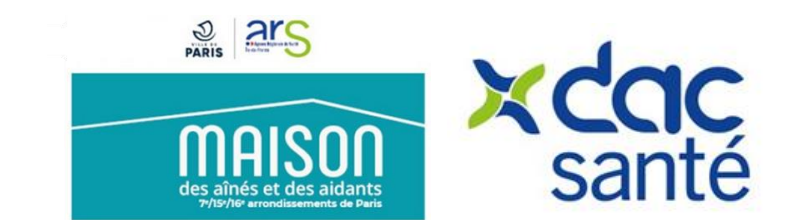

**André MONTEIRO** Responsable SI et communication Chef de projet e-Parcours

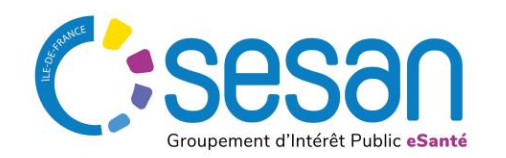

**Maë LABESSE** Chargée de mission déploiement

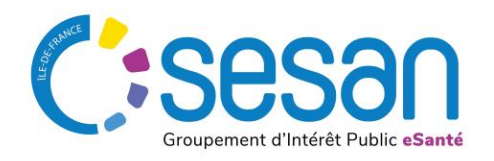

**Aïcha MAMA AWAL** Cheffe de projet ESMS Numérique

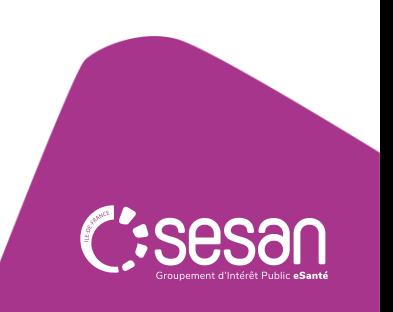

# **Présentation de la MSSanté**

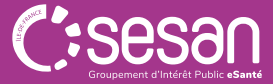

## **1. PRÉSENTATION DE LA MESSAGERIE SÉCURISÉE DE SANTÉ : PÉRIMÈTRE ET FONCTIONNALITÉS**

### **Qu'est-ce que la Messagerie sécurisée de Santé ?**

C'est un **système de messageries électroniques** permettant d'échanger de la donnée de santé et sociale, nécessaire à la prise en charge, à la coordination ou à la continuité dessoins demanière **sécurisée**.

#### Elle estréservée aux:

- **Professionnels habilités** et destiné aux professions du secteur médico-social et social
- Aux **structures référencées** dans l'annuaire annuaire.sante.fr

Elle favorise l'échange de données de santé en garantissant leur sécurité, entre **acteurs identifiés,** dans le cadre de la prise en charge et l'accompagnement d'un usager.

Elle n'a pas vocation à assurer la conservation des données dans la durée (fonction du dossier usager)

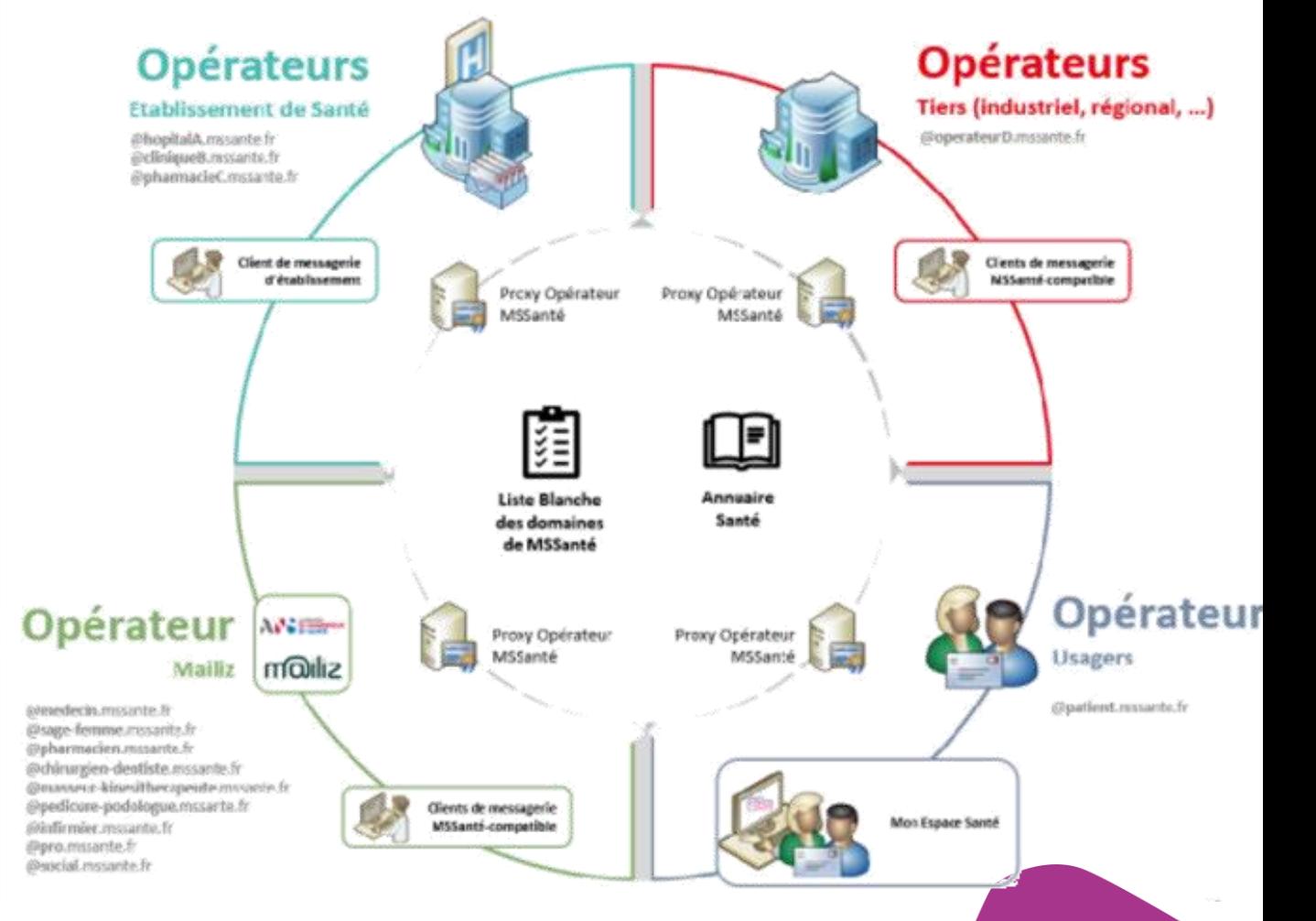

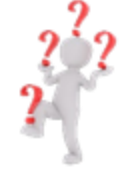

**APICRYPT**: C'est un autre type de messagerie sécurisée de santé. Il y a une communication possible avec l'espace MSSanté mais il y a des conditions techniques à remplir (Apicrypt V2 + client Apimail + interop avec l'espace de confiance MSSanté activée et validée par Apicem)

**1. PRÉSENTATION DE LA MESSAGERIE SÉCURISÉE DE SANTÉ : PÉRIMÈTRE ET FONCTIONNALITÉS**

**Les différents types de boîtes aux lettres MSSanté**

**3 types de Boites aux Lettres sont disponibles dans MSSanté pour échanger de la donnée de santé entre professionnels habilités :**

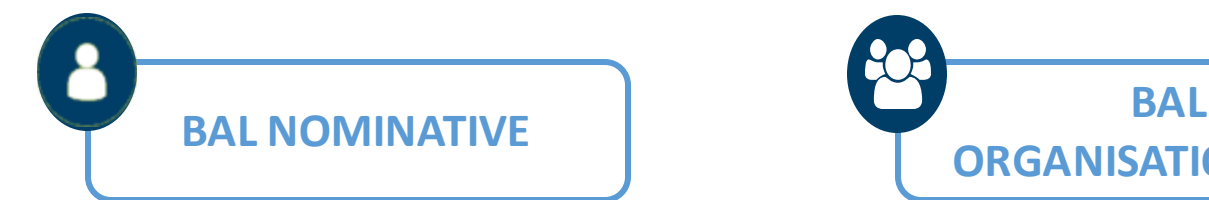

- Boîte aux lettres personnelle accessible aux professionnels de santé, du social ou médico-social
- Elle est associée au numéro RPPS ou ADELI du professionnel.
- Le professionnel habilité doit veiller à utiliser sa boîte aux lettres nominative uniquement pour son activité dans le cadre de sa structure de rattachement

 $\rightarrow$  BAL personnelle, utilisée par un seul professionnel habilité.

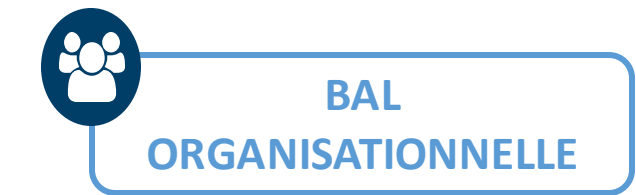

- Boîte aux lettres accessible à plusieurs professionnels, sous la responsabilité d'un professionnel habilité et du responsable de la structure
- Elle permet de partager l'information au sein d'une même équipe notamment avec le personnel administratif participant à la prise en charge d'un patient (ex: secrétaires médicales)
- $\rightarrow$  BAL de service, pouvant être utilisée par plusieurs professionnels d'un même service

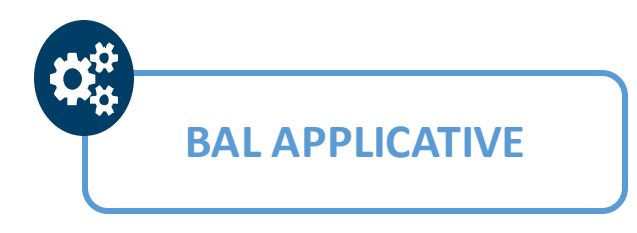

• Boîte aux lettres destinée aux envois automatisés à partir du logiciel de la structure

 $\rightarrow$  II s'agit essentiellement d'envois automatisés

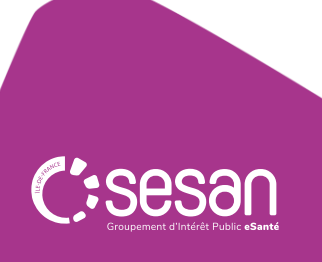

## **Comment est constituée une adresse mail MSSanté ? 1. PRÉSENTATION DE LA MESSAGERIE SÉCURISÉE DE SANTÉ : PÉRIMÈTRE ET FONCTIONNALITÉS**

Chaque adresse mail MSSanté est construite de la façon suivante : partie locale @ nom de domaine .mssante.fr

- **partie locale** → **identifiant un professionnel de santé ou un service de l'établissement**
- **nom de domaine** → **identifiantla structure dansl'espace de confiance**

## **BAL NOMINATIVE**

*Exemple:* **jean.dupont**[@ch-troispics.mssante.fr](mailto:jean.dupont@ch-troispics.mssante.fr)

**La partie locale** d'une BAL nominative est toujours constituée par convention du prénom **complet** et du nom d'un professionnel habilité

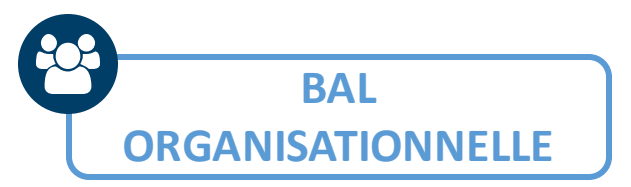

*Exemple:* **cardiologie**[@ch-troispics.mssante.fr](mailto:cardiologie@ch-troispics.mssante.fr)

**La partie locale** d'une BAL organisationnelle est composée généralement du nom du **service concerné** mais peut correspondre à un **type de prise en charge** (diabète) ou une **fonction** (coordination, contact) par exemple

Une adresse organisationnelle correspond généralement à une équipe de prise en charge.

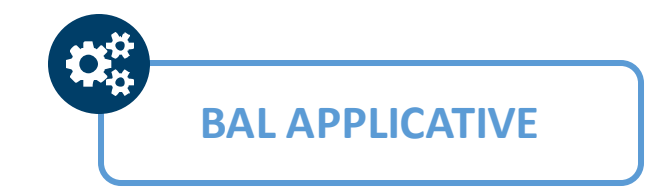

*Exemple:* **[Envois\\_automatiques\\_-noreply](mailto:Envois_automatiques_DPI-noreply@ch-troispics.mssante.fr)**@ch[troispics.mssante.fr](mailto:Envois_automatiques_DPI-noreply@ch-troispics.mssante.fr)

**La partie locale** d'une BAL applicative est à la discrétion de l'opérateur créant les BAL. L'indication de ne pas répondre sur cette BAL peut être indiquée dans l'adresse de messagerie.

Une BAL applicative est toujours associée à une BAL organisationnelle pour la gestion des retours de messages.

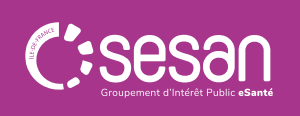

## **1. PRÉSENTATION DE LA MESSAGERIE SÉCURISÉE DE SANTÉ Les modalités d'accès**

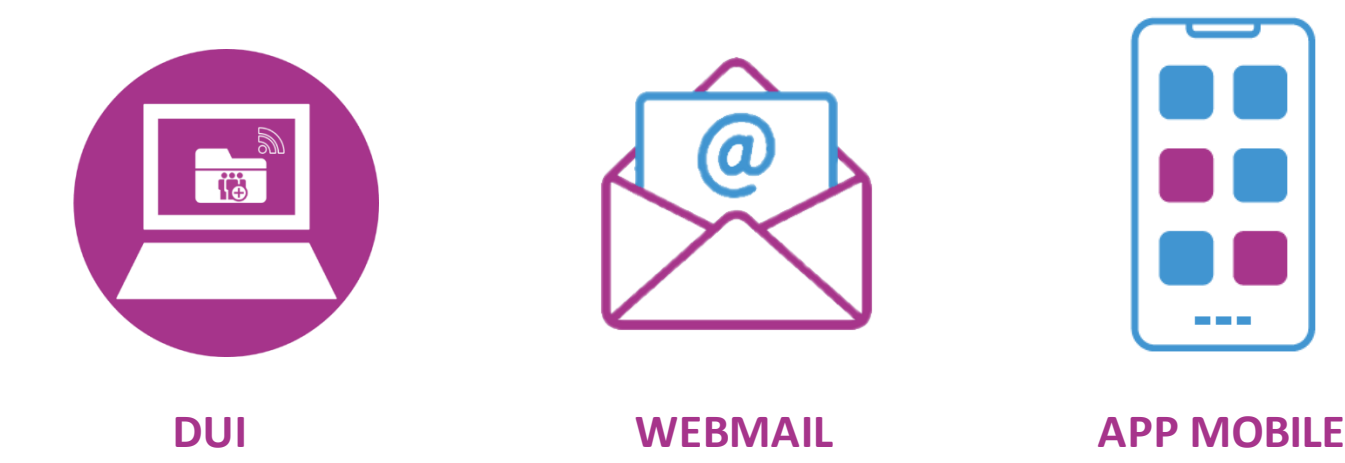

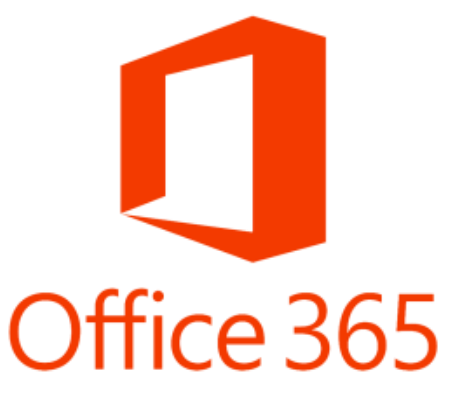

- · Les modalités d'accès depuis le DUI dépendent du fournisseur de DUI. Les operateurs Tiers MSSanté sont tous **compatibles API LPS.**
	- o Les fournisseurs de DUI n'implémentent pas toujours une fonctionnalité boite de réception afin de pouvoir gérer ses correspondances dans le DUI depuis une BAL personnelle ou organisationnelle
	- o Les fournisseurs de DUI implémentent généralement l'envoi automatique de documents depuis une BAL applicative ou organisationnelle.
- Les modalités d'accès depuis un WEBMAIL, une APP MOBILE ou OFFICE 365 dépendent de l'opérateur Tiers MSSanté.

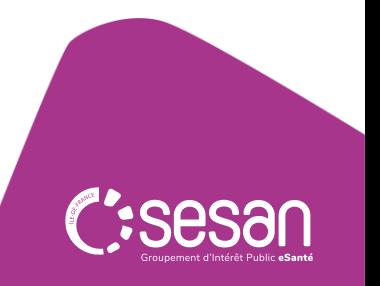

**Focus sur la Messagerie sécurisée à partir de Mon Espace Santé**

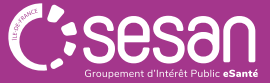

## **2. FOCUS SUR LA MESSAGERIE SÉCURISÉE À PARTIR DE MON ESPACE SANTÉ**

### **Qu'est-ce que Mon Espace Santé ?**

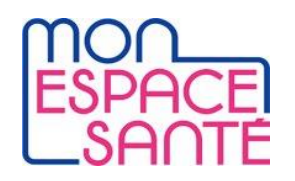

Un **service numérique individuel et personnalisable** à destination de tous les usagers permettant de **partager** ses documents de santé en toute **sécurité**.

### **Quelles sont les fonctionnalités de Mon Espace Santé ?**

### **Un dossier médical**

Consultation et alimentation des **documents et du profil médical** ajoutés par l'usager ou ses professionnels de santé

*Cette brique s'appuie sur l'actuel DMP dont l'historique est repris pour les anciens utilisateurs.*

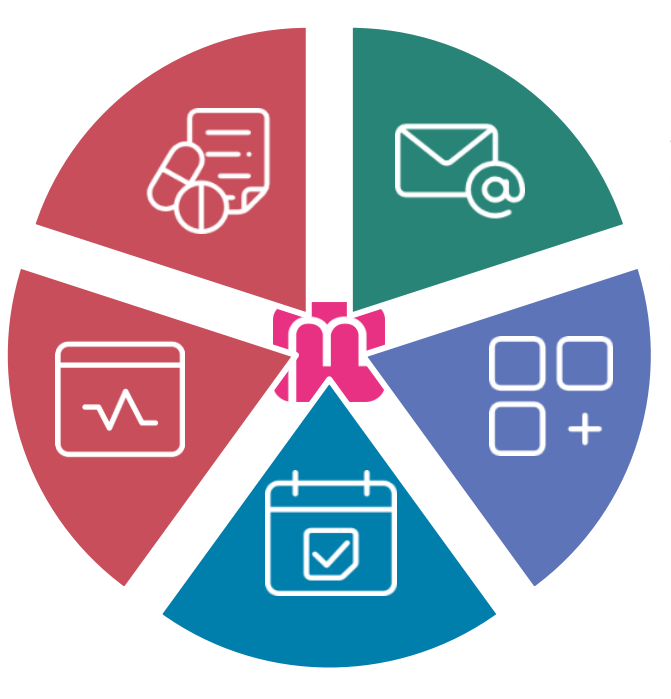

#### **Une messagerie**

Service de **messagerie sécurisée** de santé entre l'équipe de soin et l'usager Envoi **d'ordonnances** par les patients aux pharmacies depuis Mai 2023

### **Un catalogue de service**

Accès à des applications de santé labellisées par l'État via un **« store » santé** (Portails patients, applications et objets connectés référencés).

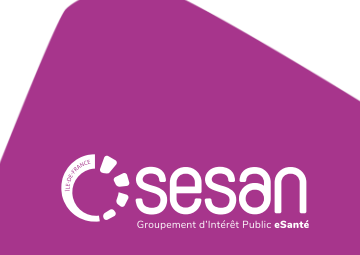

### **Un agenda (prochainement)**

Intégration d'**évènements**liés au parcours de soin de l'usager.

## **2. FOCUS SUR LA MESSAGERIE SÉCURISÉE À PARTIR DE MON ESPACE SANTÉ**

### **La messagerie de santé en pratique**

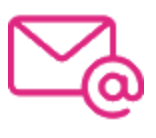

La **Messagerie de santé de Mon Espace Santé** permet à l'usager d'échanger et d'être notifié d'évènements :

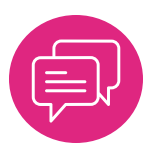

Echanger avec les professionnels habilités une fois qu'ils ont initié la conversation

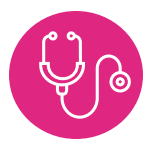

Envoyer des ordonnances aux pharmacies

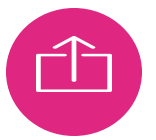

Envoyer et réceptionner des messages avec ou sans pièces jointes

✓ L'usager sera notifié à la réception de nouveaux messages

- ✓ Les documents reçus via la messagerie peuvent être directement enregistrés dans le dossier médical de Mon espace santé
- ✓ Adresse au format : matriceINS@patient.mssante.fr

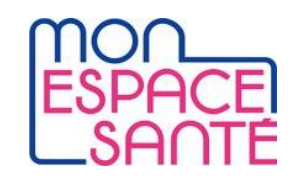

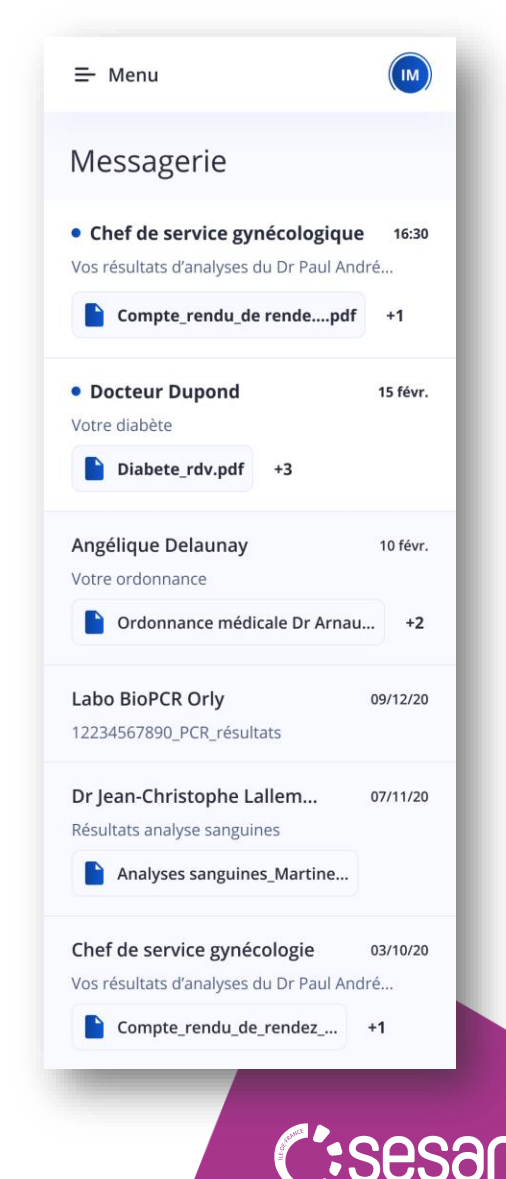

## Temps Questions réponses (1/2)

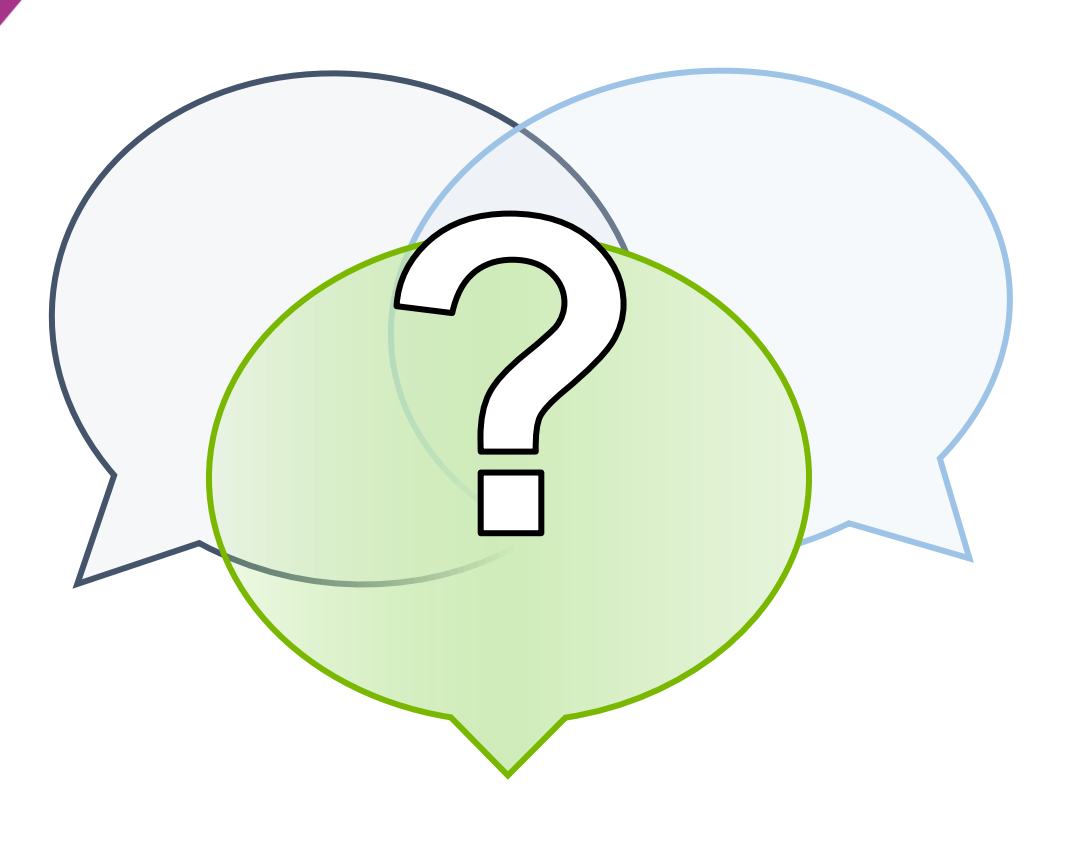

# **Identification des besoins et cas d'usages**

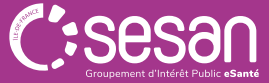

**Identifier les besoins et les usages envisagés**

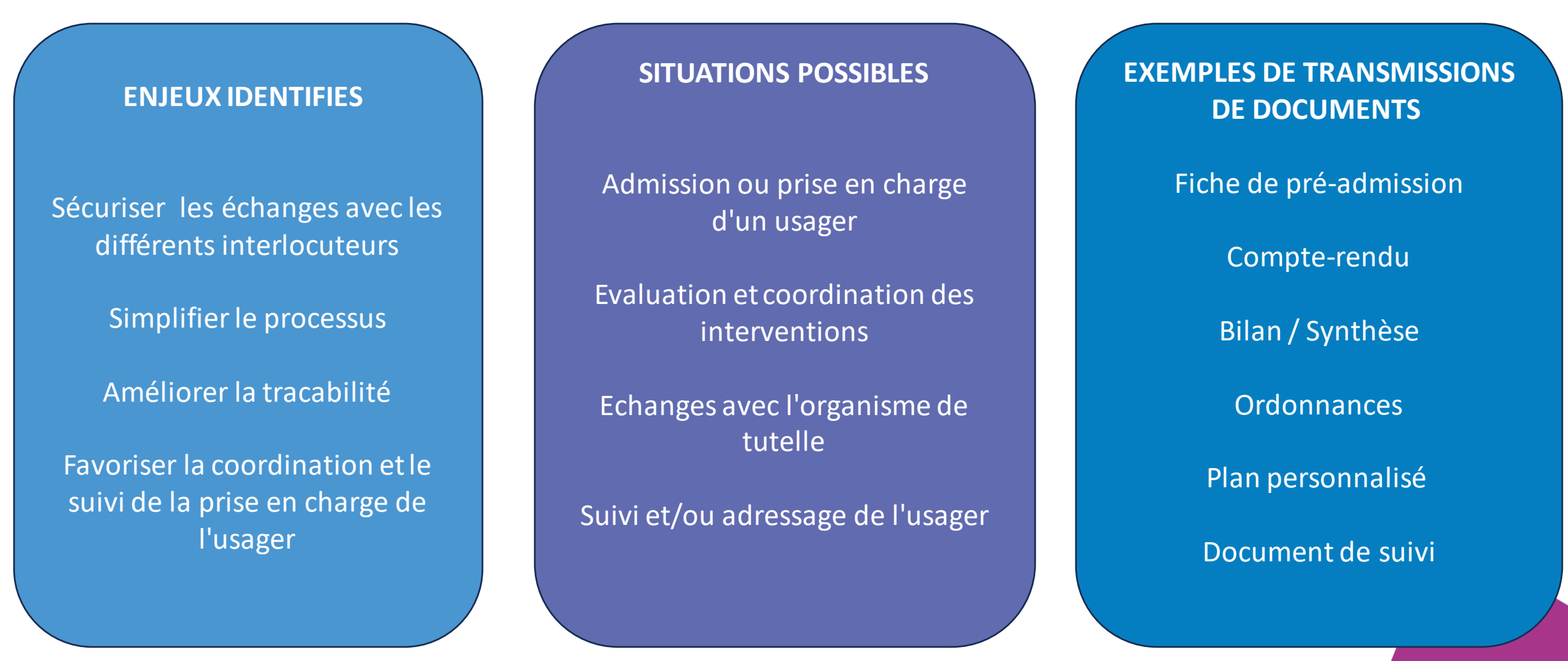

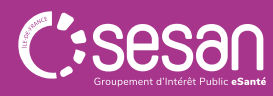

[-->](https://www.legifrance.gouv.fr/jorf/id/JORFTEXT000045726627​) [Arrêté du 26 avril 2022 fixant la liste des documents soumis à l'obligation prévue à l'article L. 1111-15 du code de la santé publiq](https://www.legifrance.gouv.fr/jorf/id/JORFTEXT000045726627​)ue

### **Exemple : La MSSanté au service des EHPAD**

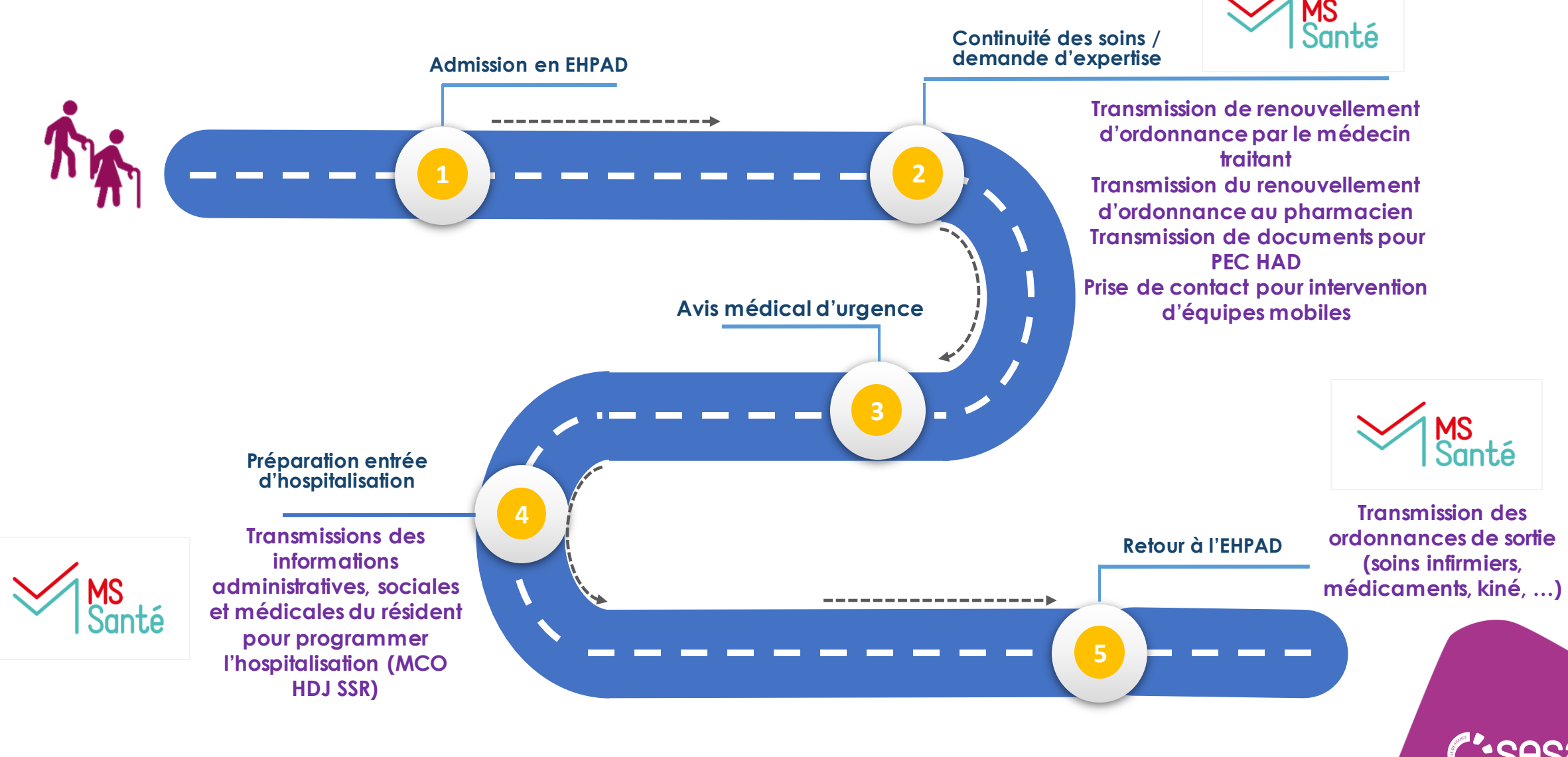

[-->](https://esante.gouv.fr/sites/default/files/media_entity/documents/202206_catalogue-des-usages_v13.pdf) [CATALOGUE DES USAGES MSSANTÉ \(ANS\)](https://esante.gouv.fr/sites/default/files/media_entity/documents/202206_catalogue-des-usages_v13.pdf)

**Les Usages en Ile-de-France – ESMS Août 2023**

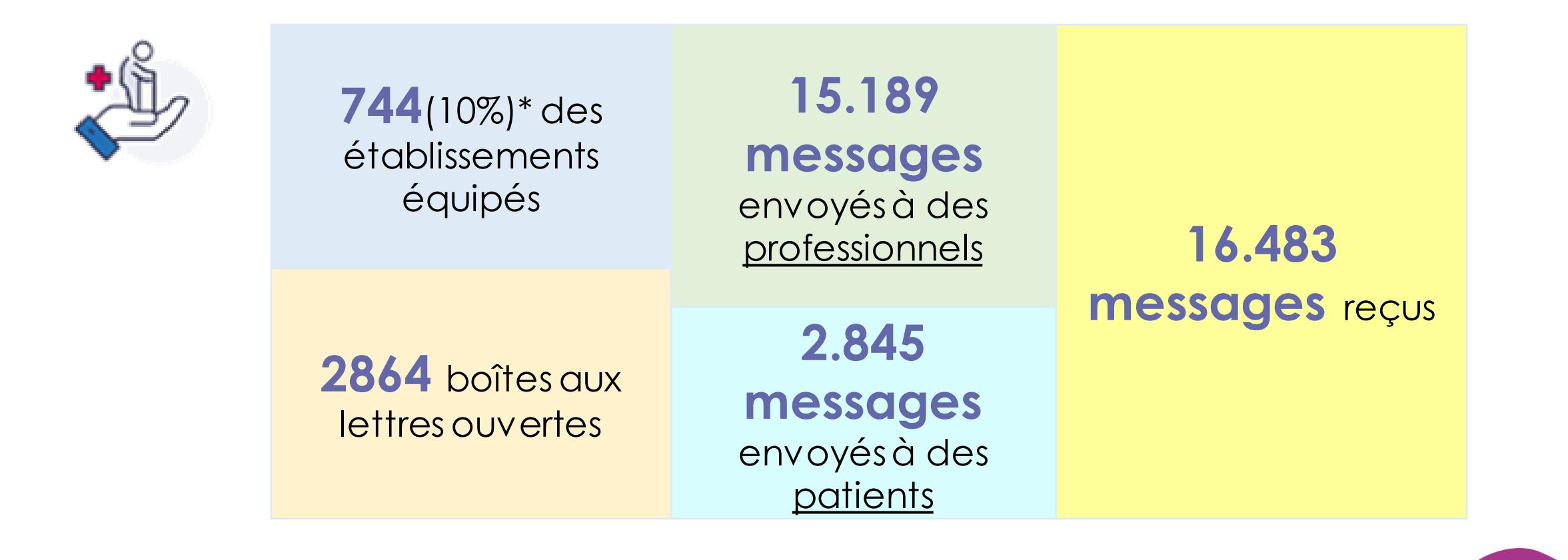

*\* Sur 7201 établissements et structures géographiques*

*Source ANS – Aout 2023*

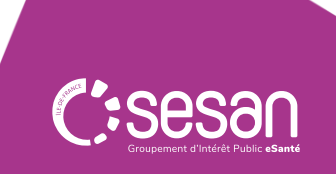

**Les Usages en Ile-de-France – ESMS Août 2023**

**Nombre de finess géographiques équipés en BAL MSSanté par typologie d'ESMS – Aout 2023**

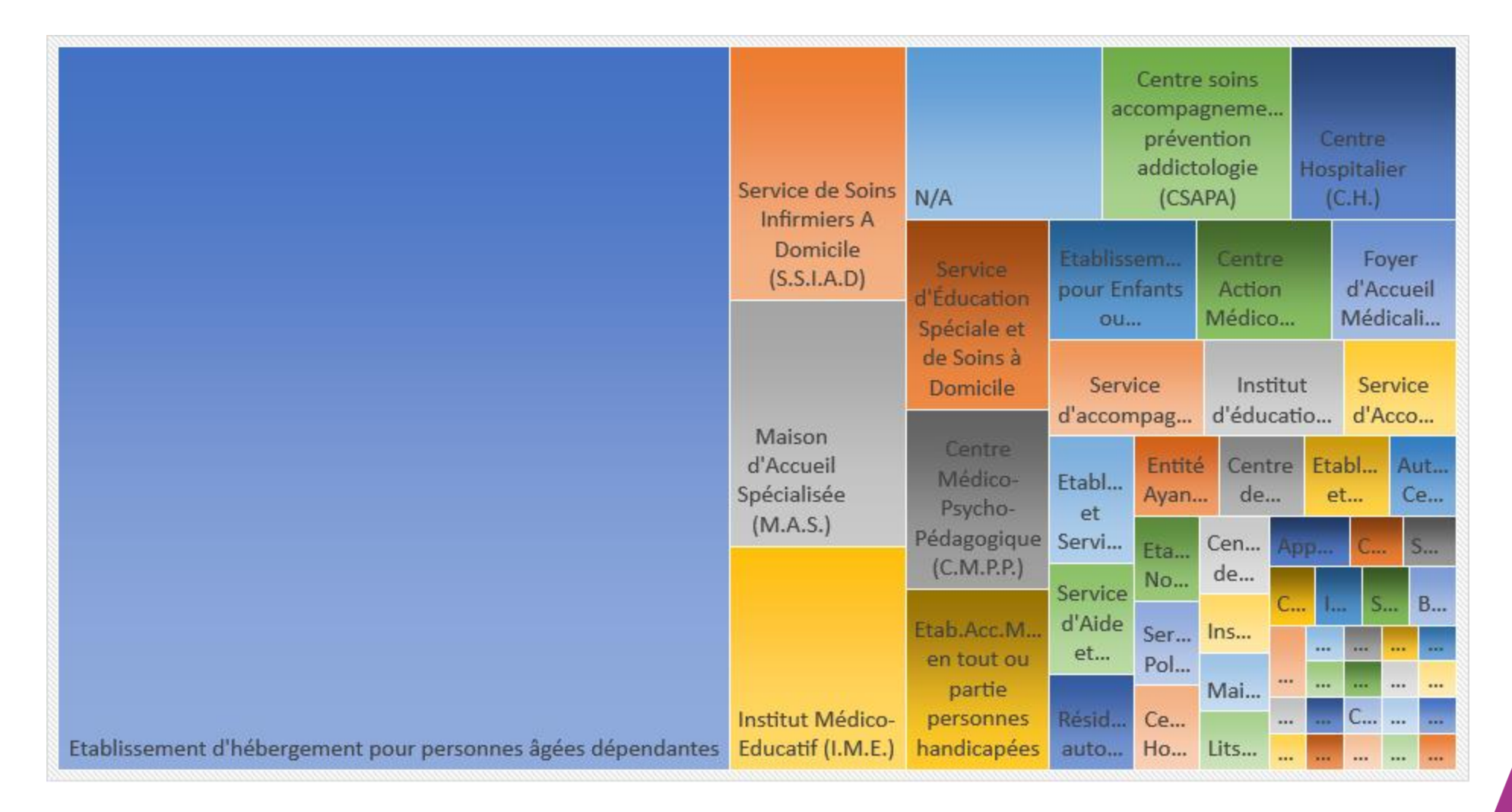

*Source ANS – Aout 2023*

# **Retour d'expériences**

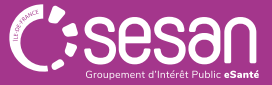

## **3. RETOUR D'EXPERIENCES**

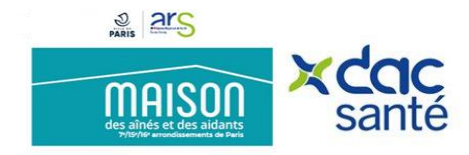

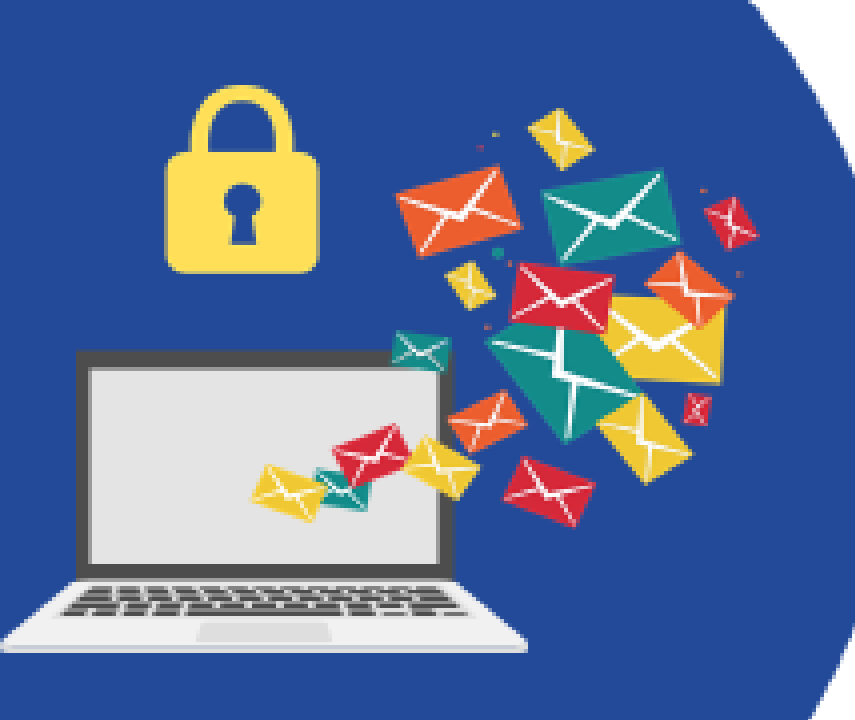

# **Dispositifs and MSSanté et M2A-DAC Paris Ouest**

La M2A-DAC Paris Ouest est équipée depuis le 1er janvier 2023.

- Chaque professionnel est équipé d'une adresse MSSanté individuelle afin d'envoyer ou recevoir des mails sécurisés.
- La M2A-DAC est également dotée de messageries sécurisées organisationnelles afin de recevoir les demandes d'intervention.

Exemples de documents échangés via MSSanté :

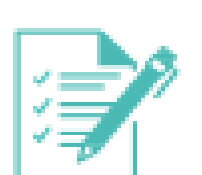

- $\bullet$  la FAMO ;
- $\bullet$  le PPCS ;
- · notes sociales ;
- $\bullet$  CRH ;

...ou tout document pouvant comporter des informations à caractère sanitaire, social et médico-psycho-social.

Un protocole MSSanté a également été mis en place au sein du service afin d'en cadrer l'usage.

# **3. RETOUR D'EXPERIENCES**

### **MSSanté et M2A-DAC Paris Ouest**

### among # 205 maison

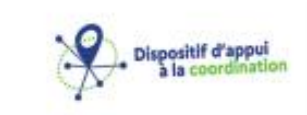

#### Protocole d'utilisation de la messagerie sécurisée de santé au sein de la M2A-DAC 75 Quest

17/11/2022

#### Qu'est-ce que le système MSSanté ?

Le système MSSanté consiste en un « espace de confiance » que peuvent intégrer des opérateurs de messageries (établissement de santé, éditeur de logiciel, administration ... ) pour sécuriser le service de messagerie électronique qu'ils proposent aux professionnels de santé.

Les messageries de l'Espace de Confiance MSSanté intègrent également l'accès à un annuaire commun et cartifié de l'ensemble des professionnels de santé.

Avec l'antivée des nouvelles technologies, les échanges entre professionnels de santé ont évolué et se font de plus en plus souvent par e-mail. Contrairement à ce qu'exige la réglementation, ils ne sont pas toujours sécurisés, faute de solution commune et de simplicité d'utilisation.

Le système MSSanté poursuit donc un double enjeu : favoriser les échanges par email en les rendant plus sūrs, plus simples, tout en protégeant la responsabilité des professionnels de santé.

A terme, l'ensemble des messageries de santé existantes ont vocation à imégrer l'Espace de Confiance MSSanté au sein duquel les professionnels de santé pourront échanger de manière sécurisée.

#### Avantages de la MSSanté

Intégrer l'espace de confiance MSSanté signifie intégrer un système sécurisé de messageries électroniques réservé aux professionnels de santé et du médico-psycho-social.

1. MSSanté facilite les échanges et améliore la coordination des soins.

Les messageries MSSanté permettent d'accélérer l'envoi des comptes-rendus aux professionnels de santé libéraux et aux autres structures de soin. Elles permettent-également de trouver facilement un correspondant dans l'annuaire certifié des professionnels de santé.

2. MSSanté favorise la confidentialité des données de santé échangées.

Les messageries " 100 % Espace de Confiance MSSanté " permettent de protéger les données de santé des patients et la responsabilité des professionnels de santé.

#### 3. MSSanté permet un gain de temps.

La communication par email est moins consommatrice de temps pour les secrétariats médicaux.

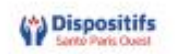

#### **Repères juridiques**

L'Espace de Confiance MSSanté est réservé aux professionnels de santé qu'ils exercent en ville ou à l'hôpital. Pour cela, chaque professionnel de santé doit être préalablement enregistré auprès de son Ordre professionnel ou de son autorité d'enregistrement.

1. Est-ce que les secrétaires médicaux peuvent l'utiliser ?

Oui, ils peuvent l'utiliser sous la responsabilité du professionnel de santé ou de l'établissement de santé qui les emploient, dans le respect des exigences de sécurité et de confidentialité prévues par les textes en vigueur. Les secrétaires médicaux sont en outre tenus au secret professionnel.

#### 2. Est-ce que les travailleurs sociaux et les professionnels médico-sociaux peuvent l'utiliser ?

L'accès aux données de santé à caractère personnel, strictement encadré par l'article L1110-4 du code de la santé publique, est réservé aux professionnels de santé. Néanmoins et pour tenir compte des besoins de prise en charge coordonnée, la loi prévoit la mise en place d'une expérimentation concernant les personnes âgées en risque de perte d'autonomie (PAERPA).

Cette expérimentation permet de tester, à petite échelle et dans un cadre légal, des échanges entre professionnels de santé et professions du domaine médico-social. Les M2A-DAC participent activement à cette expérimentation.

#### 3. Une messagerie MSSanté permet-elle l'envoi d'informations à des patients ?

Oui, Mon Espace Santé propose une messagerie sécurisée à destination des usagers/patients, n'ayant pas fait opposition à la création de « Mon Espace Santé ».

Les échanges entre l'usager/patient et les professionnels de santé via la messagerie de santé de Mon Espace Santé ne peuvent se faire qu'à la seule initiative de ces derniers. L'échange est initié et clos par le professionnel de santé.

Les professionnels de santé peuvent mettre un terme définitif à une série d'échanges avec un usager/patient, à l'issue d'une période de soins par exemple. Ils pourront cependant réactiver les échanges avec le même patient lors d'une prochaine prise en charge.

L'usager/patient ne peut que répondre au professionnel de santé qui le contacte. L'usager a la possibilité de bloquer certains professionnels de santé à sa convenance depuis les paramètres de Mon Espace Santé. L'usager/patient peut enregistrer les documents transmis et reçus via la messagerie de santé de Mon Espace Santé par le professionnel de santé dans son dossier médical.

#### 4. Est-ce obligatoire ?

Tout professionnel de santé est tenu de respecter le cadre juridique de l'échange des données personnelles de santé (article L1110-4 du code de la santé publique) ainsi que de leur hébergement (article L1111-8 du code précité). Les données de santé à caractère personnel sont des données sensibles, protégées et encadrées par la loi et dont le traitement est en outre soumis aux principes de la protection des données personnelles tels que définis par la loi informatique et Libertés.

Les messageries sécurisées de l'Espace de Confiance MSSanté intègrent le respect de ces obligations.

#### 5. L'e-mail a-t-il une valeur de preuve ?

Un des objectifs associés au déploiement des messageries sécurisées est bien de favoriser la dématérialisation des échanges de données de santé. Le dispositif mis en place pour le système MSSanté permet de garantir au récepteur de la messagerie l'identité de l'émetteur du message avec un fort niveau d'imputabilité du message et donc de son contenu. Le document en tant que tel n'est pas signé, et n'a pas besoin de l'être.

#### Utilisation de la MSSanté au sein de la M2A-DAC 75 Quest

À partir de 1er janvier 2023, les professionnels de la M2A-DAC 75 Ouest sont tenus d'utiliser exclusivement la messagerie sécurisée de santé pour l'échange d'informations patients, à la fois en interne au sein de la structure mais également en externe.

#### 1. Solution utilisée par la M2A-DAC 75 Ouest

Afin de s'équiper de messageries sécurisées de santé, l'association Dispositifs Santé Paris Ouest (DSPO) est passée par l'opérateur MIPIH et sa solution Medimail.

Il existe 2 types de messagerie sécurisées au sein de la structure, à savoir :

- Les adresses nominatives. (ex : john.doe@m2a-ouest.mssante.fr)
- Les adresses organisationnelles. (ex : contact.ouest@m2a-ouest.mssante.fr)

L'usage de la messagerie sécurisée de santé se fait via l'application Outlook et une adresse @dspo.paris, servant de passerelle entre Microsoft Exchange et MIPIH. Cela permet aux professionnels d'envoyer et de recevoir en clair des e-mails provenant de professionnels équipés d'une adresse de messagerie @xxx.mssante.fr.

Le professionnel souhaitant recevoir un mail sécurisé devra donner son adresse MSSanté, qu'elle soit nominative ou organisationnelle.

#### Attention à ne pas communiquer l'adresse @dspo.paris.

#### 2. Type de documents devant obligatoirement transiter via la MSSanté

Tout document comportant des informations à caractère sanitaire, social et médico-psycho-social devra exclusivement passer par les messageries sécurisées de santé, à savoir :

- · La FAMO (La Fiche d'analyse multidimensionnelle et d'orientation) ;
- Le PAI (Plan d'accompagnement individualisé) ;
- · PPS (Plan personnalisé de soins) ;
- · PPCS (Plan personnalisé de coordination en santé) ;
- · Fiche de signalement de l'accueil :
- Notes sociales :
- Compte-rendu(s) d'hospitalisation.

Et tout autre document, administratif ou sanitaire contenant des données rentrant dans le cadre de la vie privée du patient.

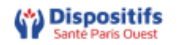

## **3. RETOUR D'EXPERIENCES**

### **MSSanté et M2A-DAC Paris Ouest**

W Dispositifs 2 2rs **MAIS** 

#### Coordonnées à destination exclusive des professionnels

Merci de privilégier l'usage des messageries sécurisées pour l'échange de documents Liste mise à jour le 07/12/2022

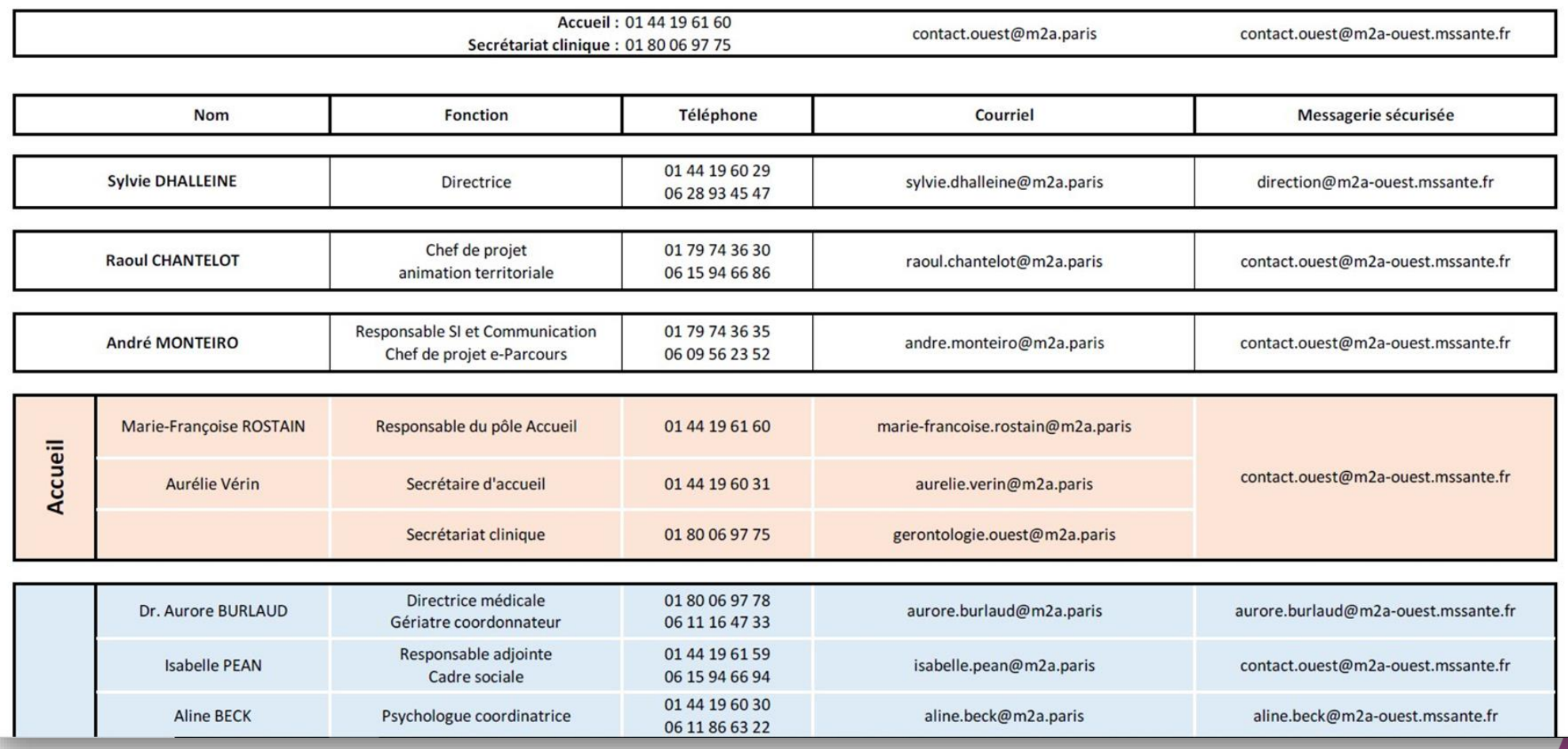

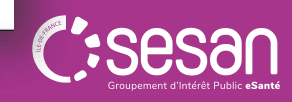

# **Les démarches à accomplir**

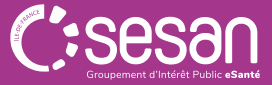

### **Les étapes pour obtenir une MSSanté ? 4. LES DEMARCHES A ACCOMPLIR**

### → **Je fais appel à un operateur Tiers MSSanté**

- Vérifier son éligibilité
- Définir son besoin (Nombre et type de boites, modalités d'accès) en fonction des usages identifiés
	- o Pour rappel en structure les boites organisationnellessont à privilégier
	- o Quid de la mise en place d'une boite applicative et de boites nominatives?
- Solliciter des devis auprès d'operateurs [\(https://mailiz.mssante.fr/home/etab-operateurs/\)](https://mailiz.mssante.fr/home/etab-operateurs/)
- Sélectionner un opérateur
- Passer commande
- Définirles paramètres: nom de domaine / les adresses MSSanté / Les utilisateursà autoriser
- Communiquer auprès de ses partenaires

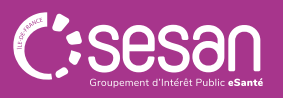

## **4. LES DEMARCHES A ACCOMPLIR**

**Les étapes pour activer Mon Espace Santé ?**

### UTILISER MON ESPACE SANTÉ, **C'EST SIMPLE ET RAPIDE**

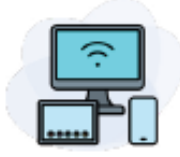

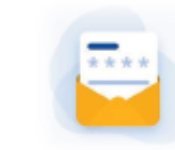

Je me connecte sur l'application

Je génère un nouveau code provisoire, que je reçois par mail ou SMS

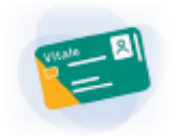

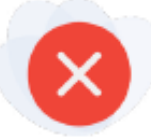

- Je me munie de ma Carte Vitale pour m'identifier
- Je peux clôturer Mon Espace Santé quand je le souhaite

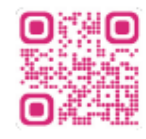

Rendez-vous sur monespacesante.fr depuis votre ordinateur, tablette ou smartphone

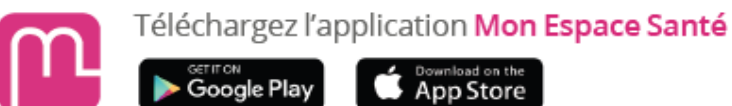

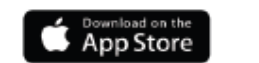

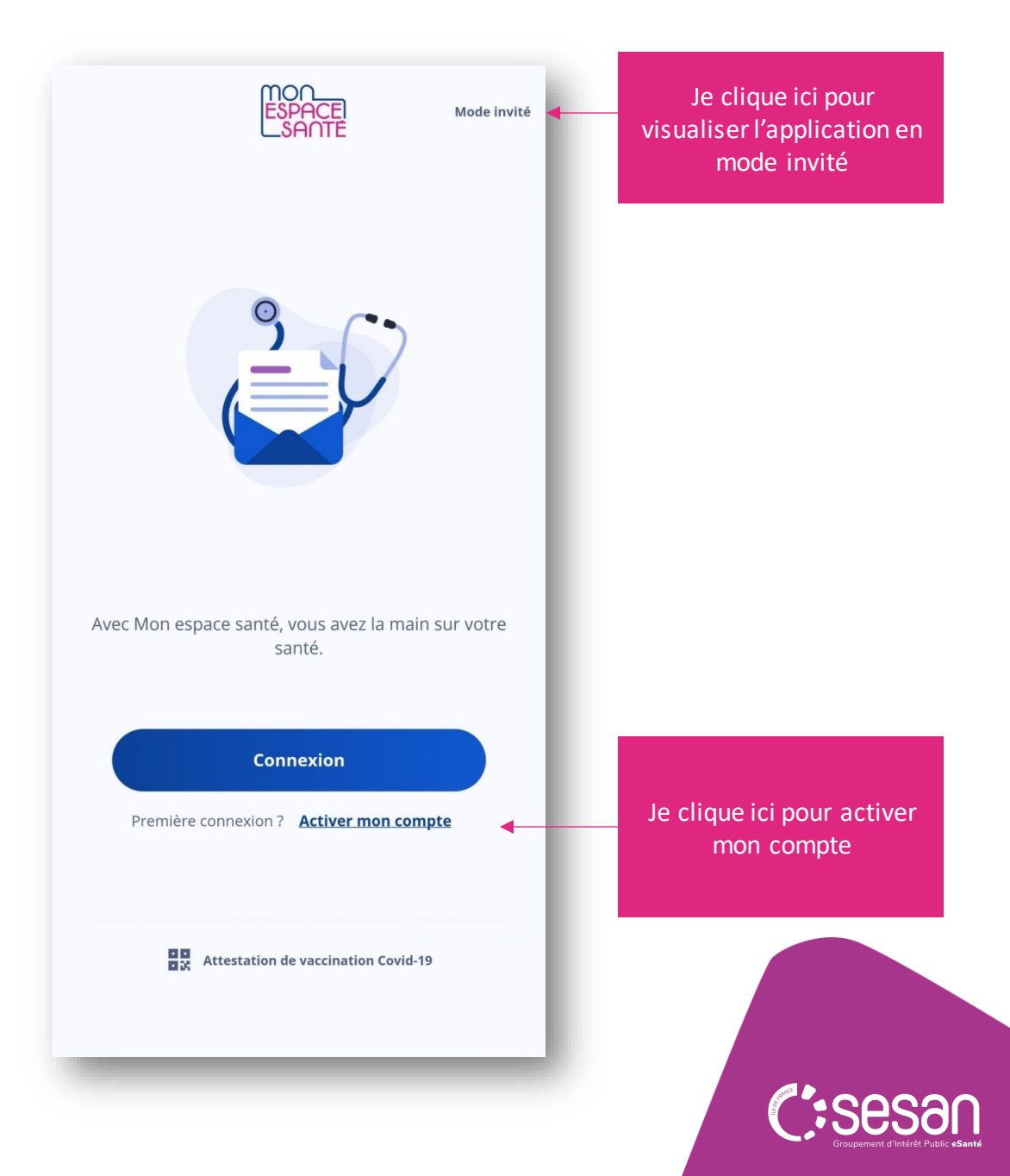

## Temps Questions réponses (2/2)

**?**

## **LES RESSOURCES DISPONIBLES**

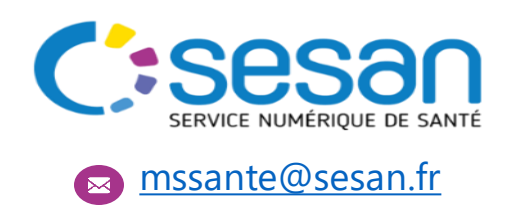

- ✓ Appropriation du cadre et des **bonnes pratiques** MSSanté
- ✓ Définition des **besoins en boites** aux lettres
	- ✓ Identification des **cas d'usages**
	- ✓ **Equipement** et **communication**
		- ✓ **Suivi des usages**

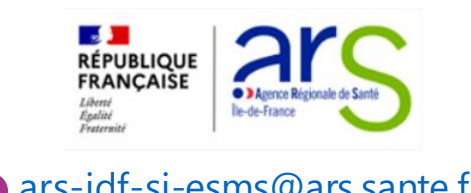

- ✓ **Pilotage régional du programme ESMS Numérique**
- ✓ Analyse et sélection des projets soumis dans le cadre des des **appels à projets régionaux**
- ✓ **Accompagnement et suivi** dans les différentes phases du projet des organismes gestionnaires retenus
- ✓ Communication autour du programme et du Ségur du numérique

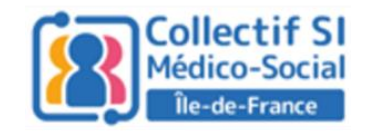

#### **a** [ars-idf-si-esms@ars.sante.fr](mailto:ars-idf-si-esms@ars.sante.fr) **[Idf-collectif-si@uriopss-idf.fr](mailto:Idf-collectif-si@uriopss-idf.fr)**

- ✓ **Représentation** du secteur
- ✓ **Information et animation de réseau**
	- ✓ **Soutien** à la **coopération** des organismes gestionnaires et au partage de bonnes pratiques
- ✓ **Appui à la mutualisation des petits organismes gestionnaires**

N'hésitez pas à écrire à [siesms@sesan.fr](mailto:siesms@sesan.fr) pour vous accompagner et répondre à vos questions.

Pour en savoir plus sur les financements et les outils socles, nous vous invitons à consulter le **site régional SEGUR [https://segurnumerique.sante-idf.fr](https://segurnumerique.sante-idf.fr/)**

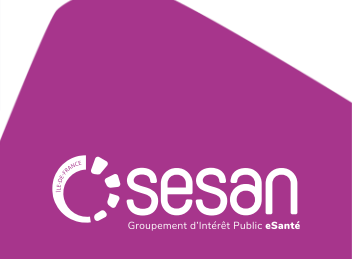